## **How to use extra sensors in the PWS\_Dashboard**

The standard uploads used in the dashboard, f.i. realtime.txt, do not have fields for all possible sensors. This document describes how you can use extra (non-standard) sensors in the PWS\_Dashboard.

## **Which weather-program supports what?:**

If you are using WeatherUnderground as your data source and do not have any other weatherprogram available, then there is nothing to read for you here in this document.

If you are using AmbientWeather, Ecowitt, Weatherlink. com all of your extra sensors are already available in the dashboard. Just continue to read below at "Which blocks".

The procedure is as follows

- Download the folder with upload files for all supported weahterprograms
- Let your weather-program translate and upload the appropriate file, preferable to the same location as the standard upload file
- Use easy weather to answer the two questions and save your answers with the green button at the bottom
- Next time the PWS Dashboard is started the data is available for the scripts.

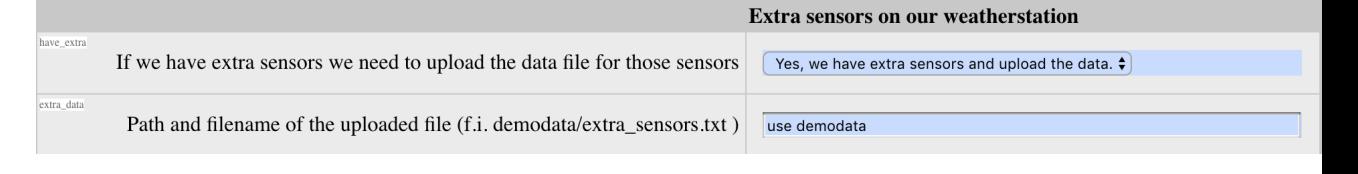

## **Which blocks are already available.**

*Soil moisture/temperature =>* soil\_tmp\_mst\_small.php 1 small block for use in the top-row of the dashboard. It displays for 1 sensor the current moisture (in % or cb) and if available the

Garden Moisture: Irrigation needed  $16.4^\circ$ Temperature: Optimal arowth

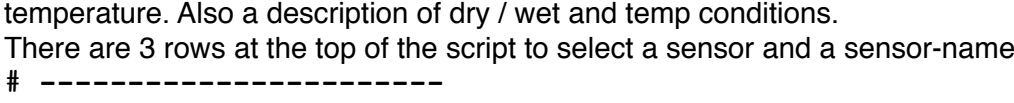

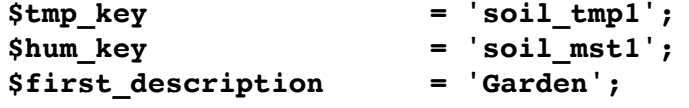

*Temperature / humidity sensor* => extra\_tmp\_c\_small.php

A smal block which displays the temperature and humidity . There are 3 rows at line 40 of the script to select a sensor and a sensor-name

**\$name\_l = lang ('extra\_tmp1');**

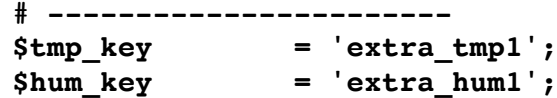

## **How to add extra or replace standard weather-values.**

The extra upload files can be used also to add other weather-values supported by your weatherprogram.

Or to replace a "standard" sensors value. Lets assume you want to replace the actual value of your outdoor humidity sensor with the value of an extra temp/hum-sensor.

Check using the PWS module test.php script  $\Rightarrow$  button mid right the "Live data values".

 $[humidity]$  => 36

Now add 1 line to the extra-upload file |humidity|hum|%generalextrahum1%|!

This will replace the default value for humidity with the value from an extra sensor